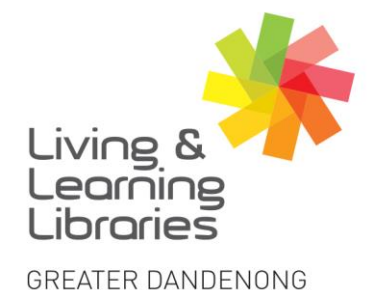

## $1111117$ **Libraries Change Lives**

imagine, explore, discover

## **Microsoft Teams - Using Control Functions**

Chat Bubble – Opens up the Chat Box function on the right hand side of the screen. Can be used to communicate with other participants in the meeting

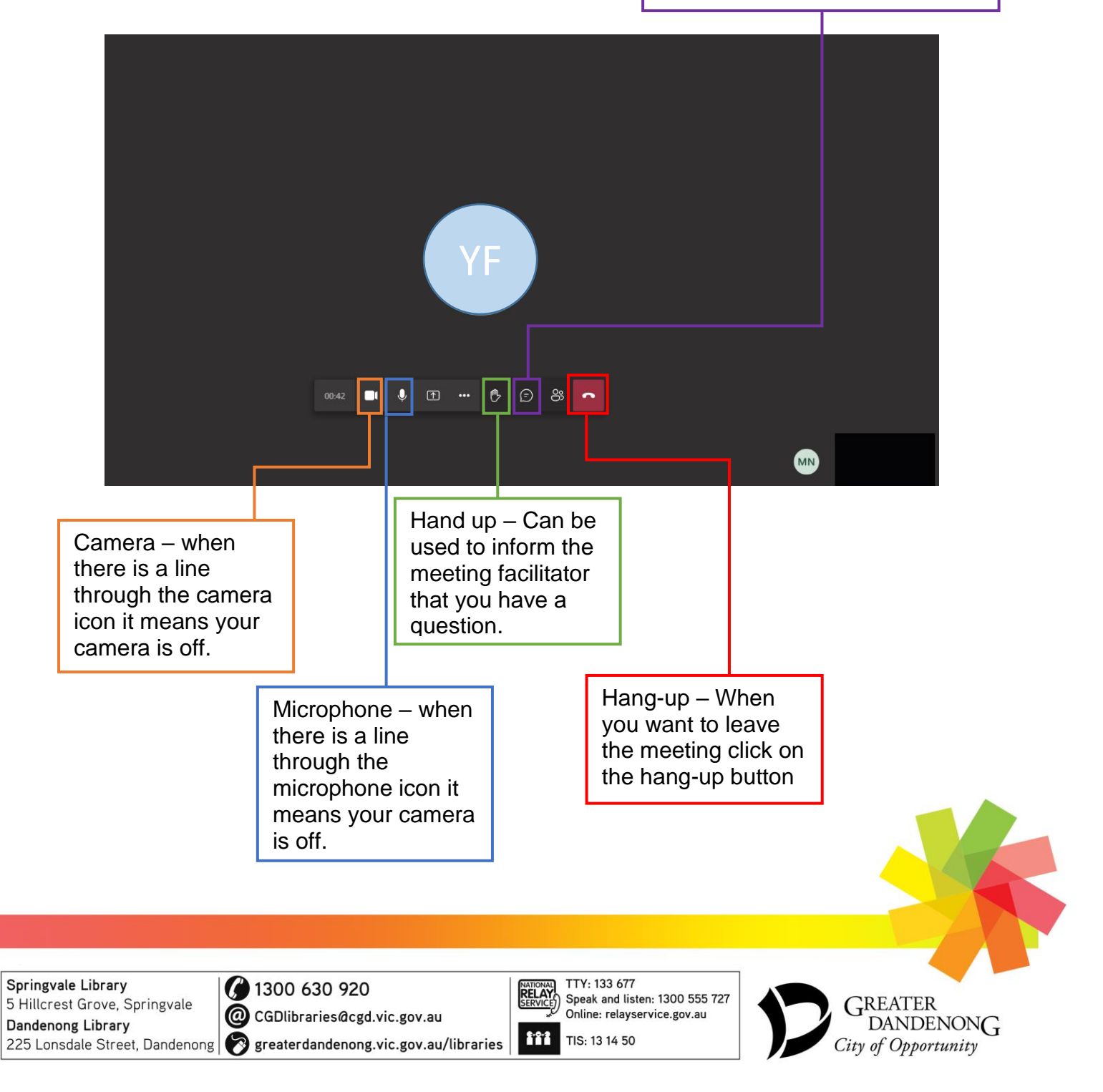

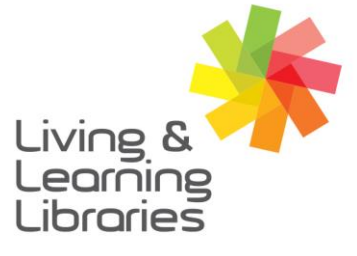

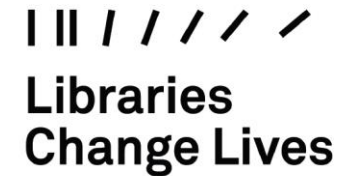

imagine, explore, discover

**GREATER DANDENONG** 

## **Cheat sheet to Microsoft Teams Controls (Apple)**

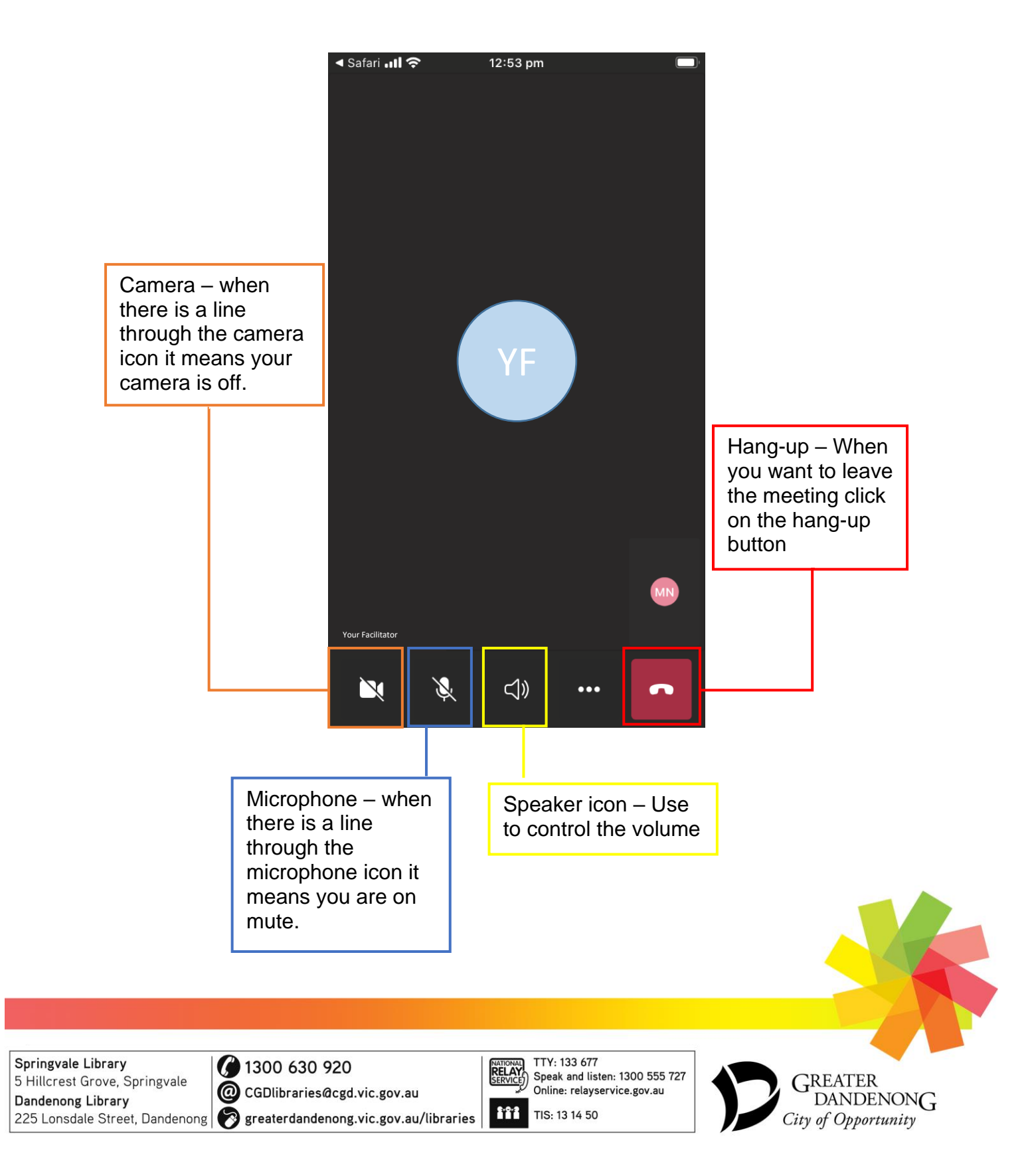

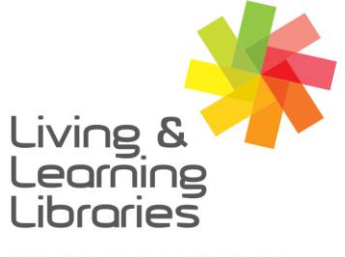

imagine, explore, discover

**GREATER DANDENONG** 

## **Cheat sheet to Microsoft Teams controls (Android)**

 $1111117$ 

**Change Lives** 

**Libraries** 

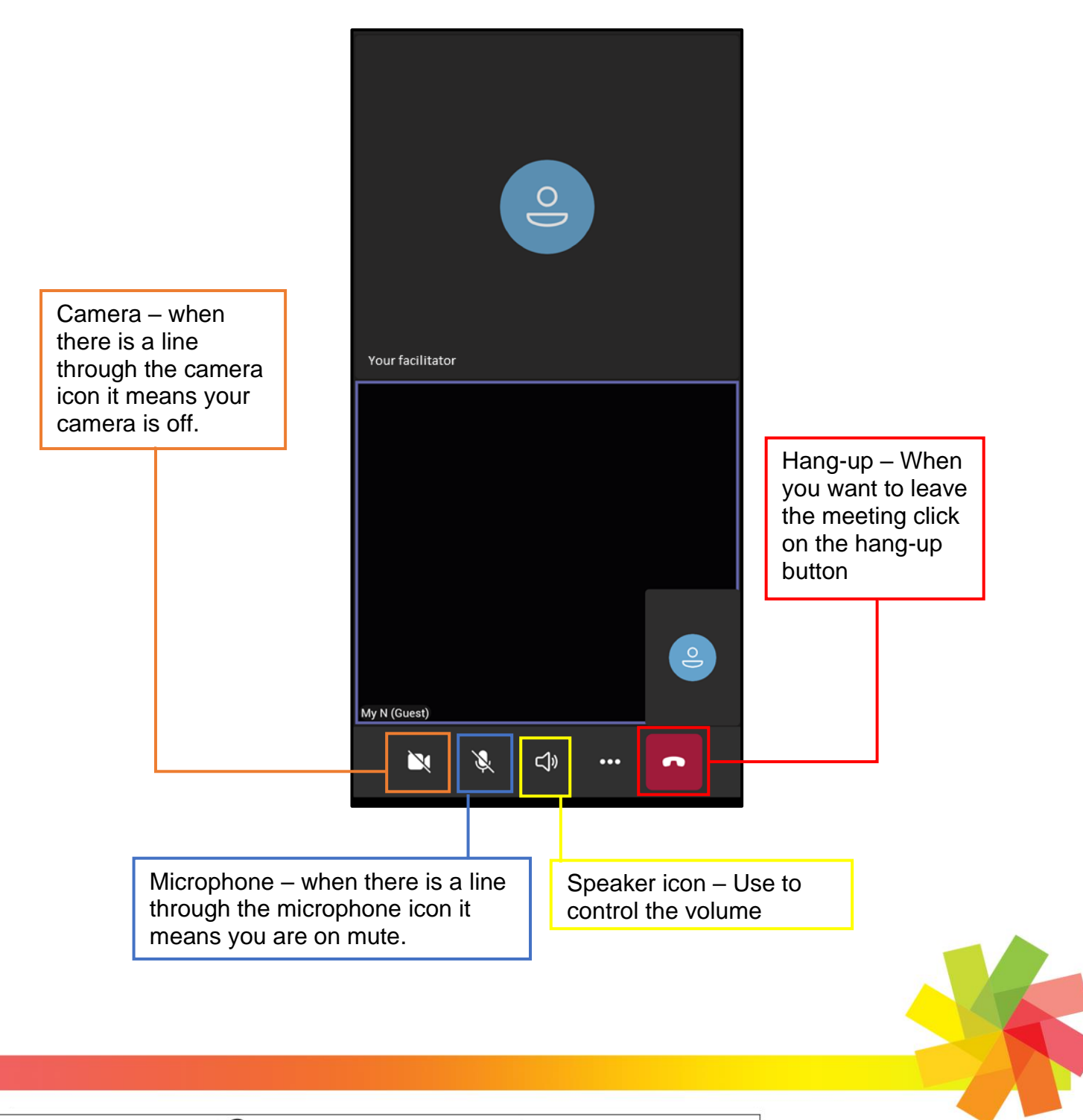

Springvale Library 5 Hillcrest Grove, Springvale Dandenong Library

( 1300 630 920

C CGDlibraries@cgd.vic.gov.au 225 Lonsdale Street, Dandenong | greaterdandenong.vic.gov.au/libraries

TTY: 133 677 **RELAY**<br>**RELAY** Speak and listen: 1300 555 727 Online: relayservice.gov.au 111 TIS: 13 14 50

**GREATER** DANDENON<sub>G</sub> City of Opportunity